# 情報処理学会研究報告の準備方法 (**2018**年**10**月**29**日版)

情報 太郎1,a) 処理 花子<sup>1</sup> 学会 次郎1,*†*1,b)

概要:本稿は,情報処理学会研究報告に投稿する原稿を執筆する際の注意点等をまとめたものである. IAT<sub>E</sub>X と専用のスタイルファイルを用いた場合の論文フォーマットに関する指針,および論文の内容に関 してするべきこと、するべきでないことをまとめたべからずチェックリストからなる. 本稿自体も LATEX と専用のスタイルファイルを用いて執筆されているため,論文執筆の際に参考になれば幸いである.

## **How to Prepare Your Paper for IPSJ SIG Technical Report (version 2018/10/29)**

## **1.** はじめに

情報処理学会では,研究報告の発行を行っている.

本稿では,まずそのスタイルファイルを用いた論文の フォーマットに関して述べる.新たなスタイルファイルで は、極力特別なコマンドは使わずに、標準的な LATFX の スタイルを踏襲している. 論文フォーマットに関しては, **??** 章で後述する指針に従って頂くが,そこに規定されてい ること以外は標準的な LATFX のコマンドをそのまま使うこ とができる.本稿は,そのスタイルファイルを実際に使っ ているので,論文執筆の際に参考にされたい.

## **2.** 投稿の流れ

#### **2.1** 準備

情報処理学会論文誌ジャーナルの LATEX スタイルファイ ルを含む論文執筆キットは

http://www.ipsj.or.jp/jip/submit/style.html からダウンロードすることができる.論文執筆キットは以 下のファイルを含んでいる.

( 1 ) ipsj.cls : 最終原稿用スタイルファイル ( 2 ) ipsjdraft.sty : 投稿用スタイル(査読用)

<sup>1</sup> 情報処理学会

- IPSJ, Chiyoda, Tokyo 101–0062, Japan *†*<sup>1</sup> 現在,情報処理大学
- Presently with Johoshori Uniersity a) joho.taro@ipsj.or.jp
- b) gakkai.jiro@ipsj.or.jp

( 3 ) ipsjpref.sty : 序文用スタイル ( 4 ) jsample.tex : 本稿のソースファイル ( 5 ) esample.tex : 英文サンプルのソースファイル ( 6 ) ipsjsort.bst : jBibTEX スタイル(著者名順) ( 7 ) ipsjunsrt.bst : jBibTEX スタイル(出現順) ( 8 ) bibsample.bib : 文献リストのサンプル ( 9 ) ebibsample.bib: 英文文献リストのサンプル ( 10 )tech-jsample.tex: 研究報告(和文)のサンプル ( 11 )tech-esample.tex: 研究報告(英文)のサンプル 実行環境としては LATEX 2*ε* を前提としているので,準備さ れたい.

#### **2.2** 原稿の作成と投稿

本稿に従って用意した投稿用原稿の LATEX ソースから pdf ファイルを作成し, Adobe の pdf reader で読めること を確認した後,

https://ipsj1.i-product.biz/ipsjsig/\*\* (\*\*部分は研究会の略称,DBS 等) の研究会投稿システム にて,指示にし従い投稿する.

## **3.** 論文フォーマットの指針

以下,情報処理学会論文誌ジャーナル用スタイルファイ ルを用いた論文フォーマットの指針について述べるので, これに従って原稿を用意頂きたい. LATFX を用いた一般的 な文章作成技術については,**?** 等を参考にされたい.

## **4.** 論文の構成

ファイルは次のようになる.下線部は投稿時に省略可能 なもの.

\documentclass[submit,techrep,noauthor]{ipsj} 必要ならばユーザのマクロをここに記述

\begin{document}

\title{表題 (和文)}

\etitle{表題 (英文)}

\affiliate{所属ラベル}{<和文所属>\\<英文所属>}

必要ならば \paffiliate により現在の所属を宣言する \paffiliate{現所属ラベル}{<和現所属>\\<英現所属>}

\author{情報 太郎}{Taro Joho}

{<所属ラベル>}[E-mail] \author{処理 花子}{Hanako Shori} {<所属ラベル 2, 現所属ラベル 3>}

\begin{abstract}

<概要(和文)> \end{abstract} \begin{eabstract} <概要(英文)> \end{eabstract} \maketitle

\section{第 1 節の表題}

. . . . . . . . . . . . . . .

<本文>

. . . . . . . . . . . . . . .

謝辞がある場合は \begin{acknowledgment} \end{acknowledgment}

\begin{thebibliography}{99}%9 or 99 \bibitem{1} \bibitem{2} \end{thebibliography}

付録がある場合は \appendix \section{付録 1 節の表題} \end{document}

## **4.1** 表題・著者名等

表題,著者名とその所属,および概要を前述のコマン ドや環境により和文と英文の双方について定義した後, \maketitle によって出力する.

#### **4.1.1** 表題

表題は、\title および \etitle で定義した表題はセン タリングされる. 文字数の多いものについては、適宜 \\ を挿入して改行する.

## **4.1.2** 著者名・所属

各著者の所属を第一著者から順に \affiliate を用いて ラベル(第1引数)を付けながら定義すると、脚注に番号 を付けて所属が出力される.なお,複数の著者が同じ所属 である場合には,一度定義するだけで良い.

現在の所属は \paffiliate を用い、同様にラベル,所 属先を記述する. 所属先には自動で「現在」,\\の改行で 「Presently with」が挿入される. 著者名は \author で定義 する.各著者名の直後に,英文著者名,所属ラベルとメー ルアドレスを記入する.著者が複数の場合は \author を 繰り返すことで、2人,3人,.. と増えていく、現在の所 属や,複数の所属先を追加する場合には,所属ラベルをカ ンマで区切り,追加すればよい.

また,メールアドレス部分は省略が可能である.

## **4.1.3** 概要

和文の概要は abstract 環境の中に,英文の概要は eabstract 環境の中に,それぞれ記述する.

#### **4.2** 本文

**4.2.1** 見出し

節 や 小 節 の 見 出 し に は \section, \subsection, \subsubsection, \paragraph といったコマンドを使用 する.

「定義」,「定理」などについては, \newtheorem で適宜 環境を宣言し,その環境を用いて記述する.

#### **4.2.2** 行送り

2段組を採用しており、左右の段で行の基準線の位置が 一致することを原則としている.また,節見出しなど,行 の間隔を他よりたくさんとった方が読みやすい場所では, この原則を守るようにスタイルファイルが自動的にスペー スを挿入する.したがって本文中では \vspace や \vskip を用いたスペースの調整を行なわないようにすること.

## **4.2.3** フォントサイズ

フォントサイズは,スタイルファイルによって自動的に 設定されるため,基本的には著者が自分でフォントサイズ を変更する必要はない.

#### **4.2.4** 句読点

句点には全角の「.」。読点には全角の「,」を用いる. た だし英文中や数式中で「.」や「,」を使う場合には,半角文 字を使う. 「。」や「、」は使わない.

#### **4.2.5** 全角文字と半角文字

全角文字と半角文字の両方にある文字は次のように使い 分ける.

( 1 ) 括弧は全角の「(」と「)」を用いる.但し,英文の概

IPSJ SIG Technical Report

要,図表見出し,書誌データでは半角の「(」と「)」を 用いる.

- (2) 英数字,空白,記号類は半角文字を用いる.ただし, 句読点に関しては,前項で述べたような例外がある.
- (3) カタカナは全角文字を用いる.
- ( 4 ) 引用符では開きと閉じを区別する.開きには '' を用 い,閉じには'' を用いる.

#### **4.2.6** 箇条書

箇条書に関する形式を特に定めていない.場合に応じて 標準的な enumerate, itemize, description の環境を用 いてよい.

#### **4.2.7** 脚注

脚注は \footnote コマンドを使って書くと,ページ単位 に\*1や\*2のような参照記号とともに脚注が生成される. な お、ページ内に複数の脚注がある場合, 参照記号は LATFX を 2 回実行しないと正しくならないことに注意されたい.

また場合によっては,脚注をつけた位置と脚注本体 とを別の段に置く方がよいこともある.この場合には, \footnotemark コマンドや \footnotetext コマンドを 使って対処していただきたい.

なお,脚注番号は論文内で通し番号で出力される.

#### **4.2.8 Overfull** と **Underfull**

組版時には overfull を起こさないことを原則としている. 従って,まず提出するソースが著者の環境で overfull を起 こさないように,文章を工夫するなどの最善の努力を払っ ていただきたい. 但し, flushleft 環境, \\, \linebreak などによる両端揃えをしない形での overfull の回避は,で きるだけ避けていただきたい.また著者の執筆時点では発 生しない overfull が、組版時の環境では発生することもあ る.このような事態をできるだけ回避するために,文中の 長い数式や \verb を避ける, パラグラフの先頭付近では 長い英単語を使用しない,などの注意を払うようにして頂 きたい.

#### **4.3** 数式

#### **4.3.1** 本文中の数式

本文中の数式は \$ と \$, \( と \), あるいは math 環境の いずれで囲んでもよい.

## **4.3.2** 別組の数式

別組数式 (displayed math) については \$\$ と \$\$ は使 用せずに, \[ と \] で囲むか, displaymath, equation, eqnarray のいずれかの環境を用いる.これらは

$$
\Delta_l = \sum_{i=l|1}^{L} \delta_{pi} \tag{1}
$$

のように,センタリングではなく固定字下げで数式を出力

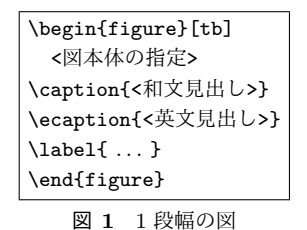

**Fig. 1** Single column figure with caption explicitly broken by *\\*.

し,かつ背が高い数式による行送りの乱れを吸収する機能 がある.

#### **4.3.3 eqnarray** 環境

互いに関連する別組の数式が 2 行以上連続して現れる 場合には、単に\[ と \], あるいは \begin{equation} と\end{equation} で囲った数式を書き並べるのではな く,\begin{eqnarray} と \end{eqnarray} を使って,等 号(あるいは不等号)の位置で縦揃えを行なった方が読み やすい.

### **4.3.4** 数式のフォント

LATEX が標準的にサポートしているもの以外の特殊な数 式用フォントは、できるだけ使わないようにされたい. ど うしても使用しなければならない場合には,その旨申し出 て頂くとともに,組版工程に深く関与して頂くこともある ことに留意されたい.

#### **4.4** 図

1段の幅におさまる図は, 図 ?? の形式で指定する. 位 置の指定に h は使わない. また, 図の下に和文と英文の双 方の見出しを, \caption と \ecaption で指定する. 文字 数が多い見出しはは自動的に改行して最大幅の行を基準に センタリングするが,見出しが 2 行になる場合には適宜 \\ を挿入して改行したほうが良い結果となることがしばしば ある(図 **??** の英文見出しを参照).図の参照は \figref{< ラベル>} を用いて行なう.

また紙面スペースの節約のために, 1つの figure (ま たは table)環境の中に複数の図表を並べて表示したい 場合には,図 **??** と 表 **??** のように個々の図表と各々の \caption/\ecaption を minipage 環境に入れることで 実現できる. なお図と表が混在する場合, minipage 環 境の中で\CaptionType{figure} あるいは \CaptionType {table} を指定すれば,外側の環境が figure であっても table であっても指定された見出しが得られる.

2段の幅にまたがる図は, 図 ?? の形式で指定する. 位 置の指定は t しか使えない.

図の中身では本文と違い,どのような大きさのフォン トを使用しても構わない(図 **??** 参照).また図の中身と して、encapsulate された PostScript ファイル (いわゆる EPS ファイル)を読み込むこともできる. 読み込みのため

<sup>\*1</sup> 脚注の例.

<sup>\*2</sup> 二つめの脚注.

## 情報処理学会研究報告

IPSJ SIG Technical Report

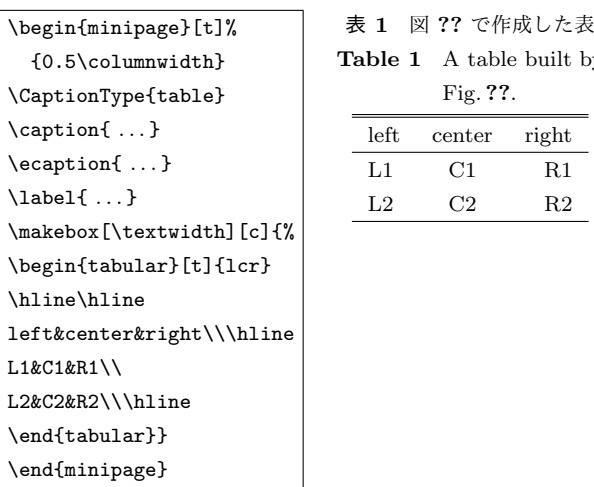

図 **2** 表 **??** の中身

**Fig. 2** Contents of Table **??**.

表 **2** 表の例 **Table 2** An Example of Table.

|      | column1    | column2    | column3    |
|------|------------|------------|------------|
| row1 | item $1,1$ | item $2.1$ |            |
| row2 |            | item $2.2$ | item $3.2$ |
| row3 | item $1,3$ | item $2.3$ | item $3.3$ |
| row4 | item $1,4$ | item $2.4$ | item $3.4$ |

#### には,プリアンブルで

\usepackage{graphicx}

を行った上で、\includegraphics コマンドを図を埋め込 む箇所に置き,その引数にファイル名(など)を指定する.

## **4.5** 表

表の罫線はなるべく少なくするのが, 仕上がりをすっきり させるコツである.罫線をつける場合には,一番上の罫線に は二重線を使い,左右の端には縦の罫線をつけない(表 **??**). 表中のフォントサイズのデフォルトは\footnotesize で ある.

また,表の上に和文と英文の双方の見出しを,\caption と \ecaption で指定する.表の参照は \tabref{<ラベ ル>} を用いて行なう.

#### **4.6** 参考文献・謝辞

#### **4.6.1** 参考文献の参照

本文中で参考文献を参照する場合には\cite を使用する. 参照されたラベルは自動的にソートされ,[] でそれぞれ区 切られる.

文献 \cite{companion,okumura} は LATFX の総 合的な解説書である.

と書くと;

**by** 

文献?は LATFX の総合的な解説書である.

が得られる.

## **4.6.2** 参考文献リスト

参考文献リストには,原則として本文中で引用した文 献のみを列挙する.順序は参照順あるいは第一著者の 苗字のアルファベット順とする. 文献リストは BiBTEX と ipsjunsrt.bst(参照順)または ipsjsort.bst(ア ルファベット順)を用いて作り, \bibliograhpystyle と\bibliography コマンドにより利用することが出来る. これらを用いれば、規定の体裁にあったものができるので, できるだけ利用していただきたい.また製版用のファイル 群には.bib ファイルではなく.bbl ファイルを必ず含める ことに注意されたい.一方,何らかの理由で thebibliography 環境で文献リストを「手作り」しなければならない場 合は,このガイドの参考文献リストを注意深く見て,その スタイルにしたがっていただきたい.

#### **4.6.3** 謝辞

謝辞がある場合には,参考文献リストの直前に置き, acknowledgment 環境の中に入れる.

## **5.** 論文内容に関する指針

論文の内容について,論文誌ジャーナル編集委員会で作 成した「べからず集」を以下に示す.投稿前のチェックリ ストとして利用頂きたい. これ以外にも、査読者用,メタ 査読者用の「べからず集」**?**も公開しているので,参照さ れたい.また,作文技術に関する **?**のような書籍も参考に なる.

#### **5.1** 書き方の基本

- □ 研究の新規性, 有用性, 信頼性が読者に伝わるように 記述する.
- □ 読み手に, 読みやすい文章を心がける(内容が前後 する,背景・課題の設定が不明瞭などは読者にとって 負担).
- □ 解決すべき問題が汎用化(一般的に記述)されていな いのは再考を要する(XX 大学の問題という記述に終 始).あるいは,(単に「作りました」だけで)解決す べき問題そのものの記述がないのは再考を要する.
- □ 結論が明確に記されていない,または,範囲,限界, 問題点などの指摘が適切ではない,または,結論が内

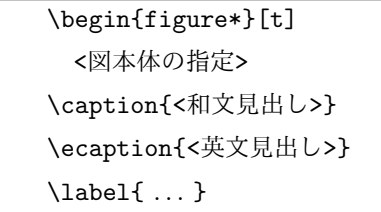

\end{figure\*}

#### 図 **3** 2 段幅の図

容にそったものではないものは再考を要する.

- □ 科学技術論文として不適当な表現や, 分かりにくい表 現があるのは再考を要する.
- □ 極端な口語体や,長文の連続などは再考を要する.
- □ 章. 節のたて方, 全体の構成等が適切でない文章は再 考を要する.
- □ 文中の文脈から推測しないと内容の把握が困難な論文 にしない.
- □ 説明に飛躍した点があり, 仮説等の説明が十分ではな いのは再考を要する.
- □ 説明に冗長な点, 逆に簡単すぎる点があるのは再考を 要する.
- □ 未定義語を減らす.

## **5.2** 新規性と有効性を明確に示す

- □ 在来研究との関連, 研究の動機, ねらい等が明確に説 明されていないのは再考を要する.
- □ 既知/公知の技術が何であって, 何を新しいアイデア として提案しているのかが書かれていないのは再考を 要する.
- □ 十分な参考文献は新規性の主張に欠かせない.
- □ 提案内容の説明が, 概念的または抽象的な水準に終始 していて,読者が提案内容を理解できない(それだけ で新規性が感じられないもの)のは再考を要する.
- □ 論文で提案した方法の有効性の主張がない. またはき わめて貧弱なのは再考を要する.

### **5.3** 書き方に関する具体的な注意

- □ 和文標題が内容を適切に表現していないのは再考を要 する.
- □ 英文標題が内容を適切に表現していない,または英語 として適切でないのは再考を要する.
- □ アブストラクトが主旨を適切に表現していない,また は英文が適切ではないのは再考を要する.
- □ 記号·略号等が周知のものでなく,または,用語が適 切でなく,または,図・表の説明が適当ではないのは 再考を要する.
- □ 個人的あるいは非常に小さなグループ/企業だけで通

用するような用語が特別な説明もなしに多用されてい るのは再考を要する.

- □ 図表自体は十分に明確ではない、または誤りがあるの は再考を要する.
- □ 図表が鮮明ではないのは再考を要する.
- □ 図表が大きさ,縮尺の指定が適切でないのは再考を要 する.
- **5.4** 参考文献
- □ 参考文献は 10 件以上必要 (分野によっては 20 件以上, 30 件以上という意見もある).
- □ 十分な参考文献は新規性の主張に欠かせない.
- □ 適切な文献が引用されておらず, その数も適切ではな いのは再考を要する.
- □ 日本人によるしかるべき論文を引用することで日本人 研究コミュニティの発展につながる.
- □ 参考文献は自分のものばかりではだめ.

#### **5.5** 二重投稿

- □ 二重投稿はしてはならない ─ ただし国際会議に採択 された論文を著作権が問題にならないように投稿する ことは構わない.
- □ 他の論文とまったく同じ図表を引用の明示なしに利用 することは禁止.
- □ 既発表の論文等との間に重複があるのは再考を要する.
- **5.6** 他の人に読んでもらう
- □ 投稿経験が少ない人は、採録された経験の豊富な人に 校正してもらう.
- □ 読者の立場から見て論理的な飛躍がないかに注意して 記述する.

#### **5.7** その他

□ 投稿前にチェックリストの各項目を満たしているか, 必ず確認する.

## **6.** おわりに

本稿では,A4 縦型 2 段組み用に変更したスタイルファ

**Fig. 3** Double column figure.

## 情報処理学会研究報告 IPSJ SIG Technical Report

イルを用いた論文のフォーマット方法と,論文誌ジャーナ ル編集委員会がまとめた「べからず集」に基づく論文の書 き方を示した.内容的にまだ不十分の部分が多いため,意 見,要望等を

editt@ipsj.or.jp

までお寄せ頂きたい.